# Catalyst 6500系列交換器Netflow TCAM使用率管 理

### 目錄

簡介 必要條件 需求 採用元件 背景資訊 問題 解決方案 相關資訊

## 簡介

本文描述在超過Netflow三重內容可定址記憶體(TCAM)閾值時,Cisco Catalyst 6500系列交換器上 遇到的問題,並提供該問題的解決方案。

## 必要條件

#### 需求

本文件沒有特定需求。

#### 採用元件

本檔案中的資訊是根據執行Supervisor Engine 720的Cisco Catalyst 6500系列交換器。

本文中的資訊是根據特定實驗室環境內的裝置所建立。文中使用到的所有裝置皆從已清除(預設 )的組態來啟動。如果您的網路正在作用,請確保您已瞭解任何指令可能造成的影響。

## 背景資訊

Netflow是一種功能,用於收集經過交換器的流量的統計資訊。然後,統計資訊將儲存在Netflow表 中,直到Netflow Data Expert(NDE)匯出為止。 原則功能卡(PFC)以及每個分散式轉送卡(DFC)上都 有一個Netflow表。 某些功能(例如網路地址轉換(NAT))最初需要在軟體中處理流量,然後進行硬體 加速。PFC和DFC上的Netflow表收集硬體加速或流交換流量的統計資訊。

某些功能使用Netflow,例如NAT和服務品質(QoS)。NAT使用Netflow進行轉送決策,而QoS使用 Netflow監控流量進行微監管。通過使用Netflow資料匯出(NDE),您可以將這些統計資訊匯出到外部 Netflow收集器,以便進一步分析網路行為。

Supervisor引擎720在每個輪詢間隔輪詢NetFlow表的完整程度,並在表大小達到設定閾值時啟用主 動過期。

當表快滿時,由於TCAM中缺少可用空間,無法建立新活動流。此時,為了為新流建立空間,最好 更積極地淘汰表中的非活動或非活動流。只要流滿足已配置的超時和資料包閾值(將在本文檔後面 討論),就可以將其重新插入表中。

#### 問題

Cisco Catalyst 6500系列交換器可能會報告以下日誌:

EARL\_NETFLOW-4-TCAM\_THRLD: **Netflow TCAM threshold exceeded**, TCAM Utilization [[dec]%] 出現此問題時顯示的控制檯輸出如下:

Aug 24 12:30:53: %EARL\_NETFLOW-SP-4-TCAM\_THRLD: Netflow TCAM threshold exceeded, TCAM Utilization [97%]

Aug 24 12:31:53: %EARL\_NETFLOW-SP-4-TCAM\_THRLD: Netflow TCAM threshold exceeded, TCAM Utilization [97%]

## 解決方案

完成以下步驟以評估和最佳化Netflow TCAM利用率:

- 1. 如果在交換器上啟用**service internal**,請將其停用: 6500(config)#**no service internal**
- 檢查Netflow TCAM的硬體限制。 使用show mls netflow ip count命令檢查TCAM中出現的流數 2. 。 使用show platform hardware pfc mode命令檢查PFC操作模式。**附註**:PFC3A、PFC3B和 PFC3C的NetFlow TCAM(IPv4)的容量為128,000個條目。對於PFC3BXL和PFC3CXL,容量 為256,000個條目。
- 準備更改flowmask。Netflow使用遮罩概念。Netflow掩碼允許您控制所收集統計資訊的量和粒 3. 度。這麼做可讓您控制對Supervisor Engine處理器的影響。掩碼使用得越具體,Netflow表條 目使用得就越多。

例如,如果將Statistics設定為flows per interface-source IP address,則使用的條目將少於保 留flows per interface-destination-source的條目。

如果flowmask設定為interface-full mode,則NetFlow的TCAM可能會溢位,具體取決於為其啟 用的介面數。發出show mls netflow ip count命令以檢查此資訊。即使您可以更改掩碼 , interface-full模式也會提供最精細的統計資訊, 例如有關第2、第3和第4層的資訊。

#### 檢查當前流掩碼: 4.

6500#**show mls netflow flowmask** current ip flowmask for unicast: if-full current ipv6 flowmask for unicast: null

根據需要更改flowmask(i**nterface-full flow關鍵字**設定使用的最大TCAM條目):

```
6500(config)#mls flow ip ?
interface-full interface-full flow keyword
```
 interface-destination interface-destination flow keyword interface-destination-source interface-destination-source flow keyword interface-source interface-source only flow keyword

5. 檢查老化計時器。Netflow TCAM老化有三個不同的計時器:正常、快速和長。 **Normal**計時器 用於清除非活動TCAM條目。預設情況下,會清除在300秒內不匹配的任何條目。Long計時器 用於清除表中超過1,920秒(32分鐘)的條目。 長計時器的主要用途是防止由於計數器繞排而 導致的錯誤統計資訊。預設情況下,Fast計時器未啟用。若要啟用快速計時器,請使用mls aging fast [{time seconds} [{threshold packet-count}]] global命令。快速計時器會清除在設定 時間內看不到已設定封包數量的任何專案。

6500#**show mls netflow aging**

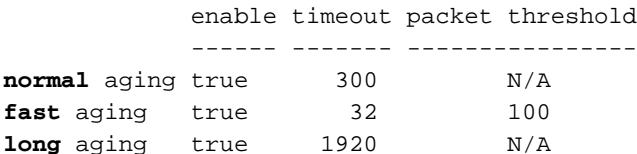

#### 更改老化計時器: 6.

6500(config)#**mls aging normal ?** <32-4092> L3 aging timeout in second

6500(config)#**mls aging long ?** <64-1920> long aging timeout

6500(config)#**mls aging fast ?**

 threshold fast aging threshold time fast aging timeout value

6500(config)#**mls aging fast threshold ?**

 <1-128> L3 fast aging theshold packet count time fast aging timeout value

6500(config)#**mls aging fast time ?** <1-128> L3 fast aging time in seconds threshold fast aging threshold

如果啟用快速計時器,最初將值設定為128秒。如果MLS快取的大小繼續增長到32,000個條目 以上,則降低設定直到快取大小保持小於32,000。如果快取仍然繼續增長到32,000個條目,則 降低正常MLS老化計時器。任何不是八秒的倍數的時效計時器值都將調整為最接近的八秒倍數

。 6500(config)#**mls aging fast threshold 64 time 30**

### 相關資訊

- Catalyst 6500版本12.2SX軟體配置指南
- Cisco IOS NetFlow簡介 技術概述
- •[技術支援與文件 Cisco Systems](//www.cisco.com/cisco/web/support/index.html?referring_site=bodynav)